**Better Sleep = Better Life** 

# Use your child's phone to help them sleep

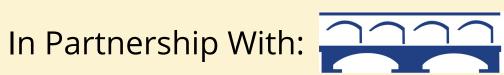

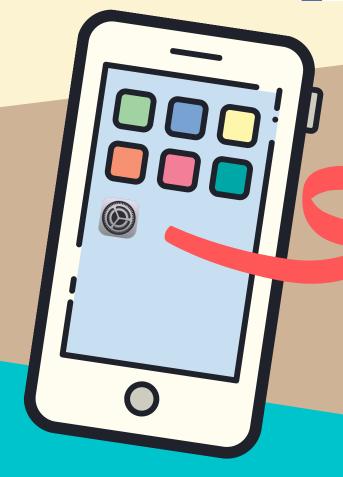

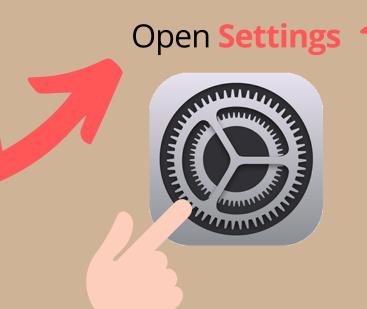

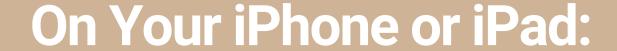

Open Screen Time

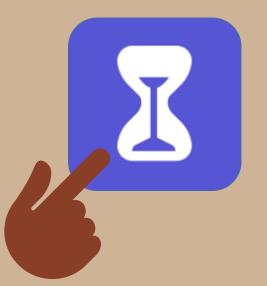

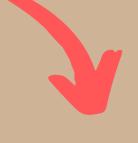

Turn on Screen Time. Continue and click This is My Child's iPhone (or iPad).

## In Screen Time, you can set Downtime and Limits:

- 1. Set **Start** and **End** times for your child's **Downtime**. Set Start time 1 hour before desired bedtime (8 PM, for example) and End time when they wake up.
- 2. Add Time Limits on apps of your choice. Click Continue.
- 3. Set a Parent Passcode that only you the parent know and that your child cannot guess.

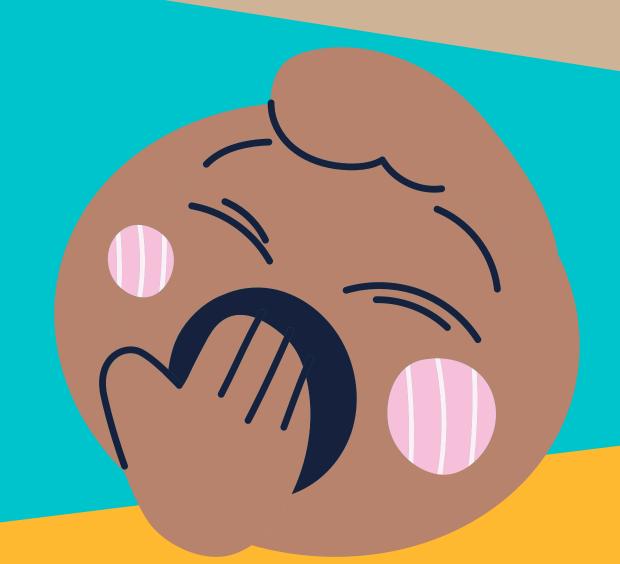

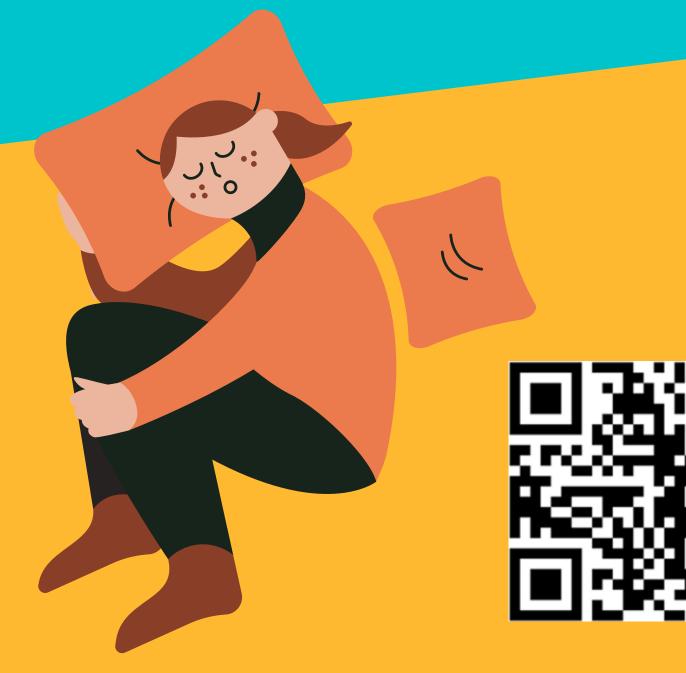

## **Set Parental Controls, App Limits and Learn More:**

You can learn to customize Parental Controls, Downtime, App Limits, Always Allowed Apps, and more by scanning the QR code to the left

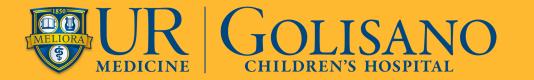

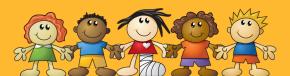

Learn more at http://www.HoekelmanCenter.org

**Better Sleep = Better Life** 

## Use your child's phone to help them sleep

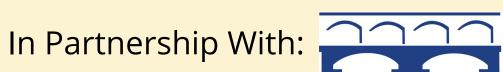

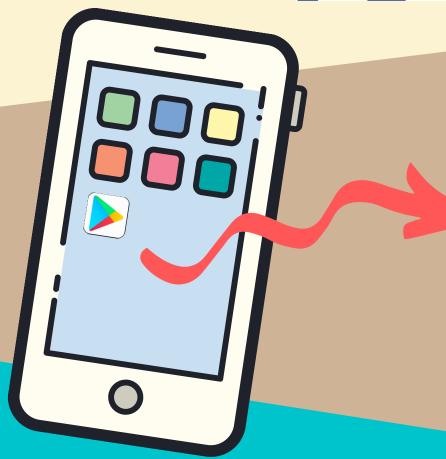

Download the **Family Link for Parents** app on your own phone

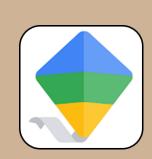

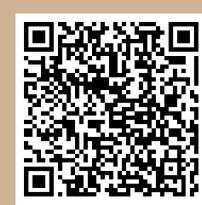

## On Your Android Phone or Tablet:

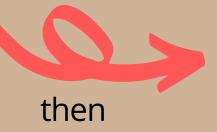

Download the Family Link for Children and Teens app on your child's phone

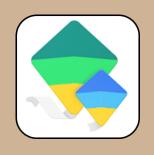

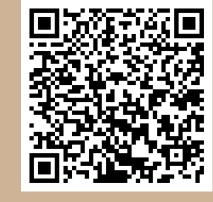

## **Using Family Link, you can** set a Bedtime:

- 1. Follow prompts in both apps (on both phones) to link accounts (you and your child will both need Google accounts)
- 2. Once linked, open the Family Link for Parents app on your phone and select Your Child
- 3. Find the **Bedtime** card, tap **Edit Schedule**, and follow instructions to set a **Bedtime** at least 1 hour before desired bedtime (8 PM, for example)

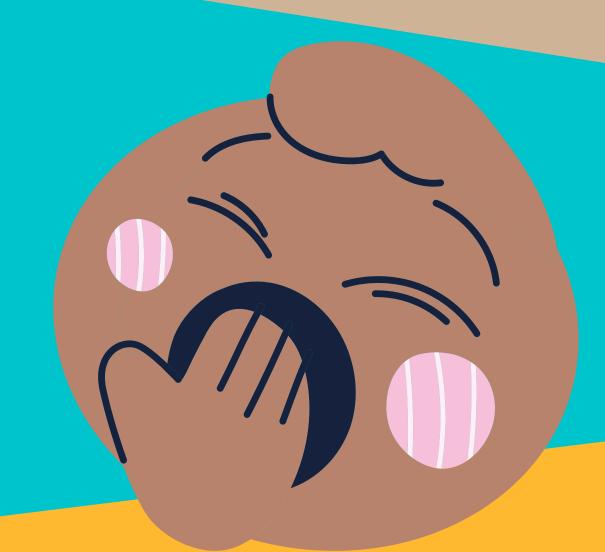

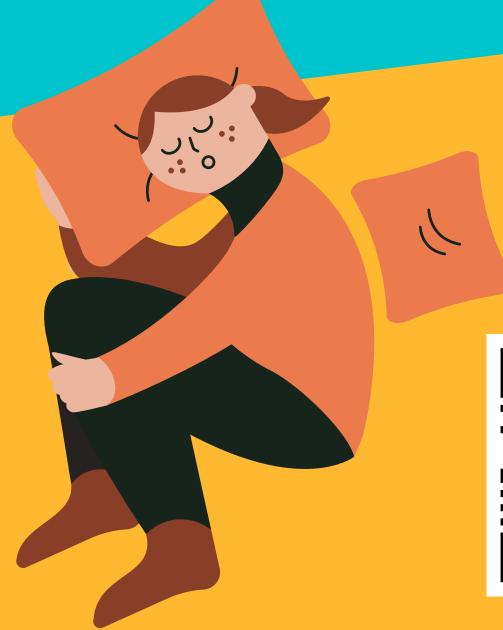

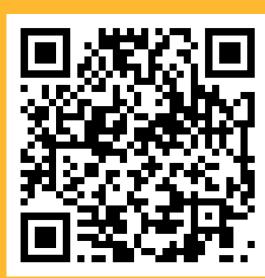

## Set Daily Limits, Block Apps, and Learn More:

You can learn to customize Daily Limits, Parental Controls, Bedtime, App Limits, Downloads, and more by scanning the QR code to the left

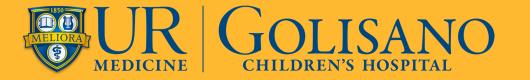

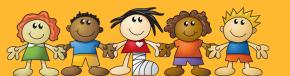

Learn more at http://www.HoekelmanCenter.org